# How to use Wireless LAN(Windows 10)

Alumni (graduates) will not be able to connect to the intra-university networks.

--------

#### INDEX

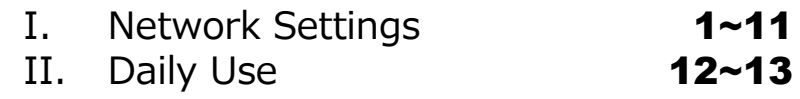

III. Delete Network Setting 14~17

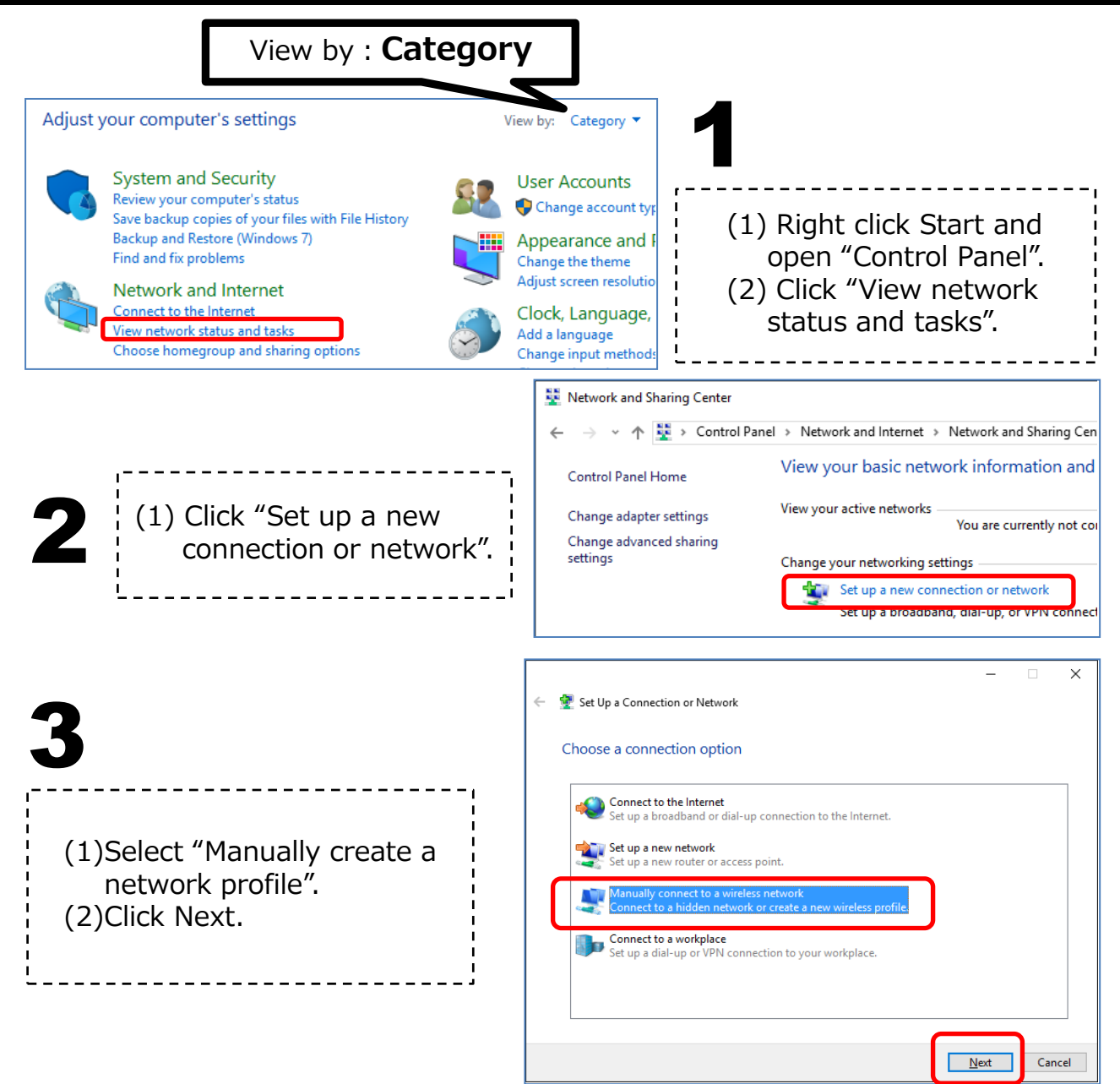

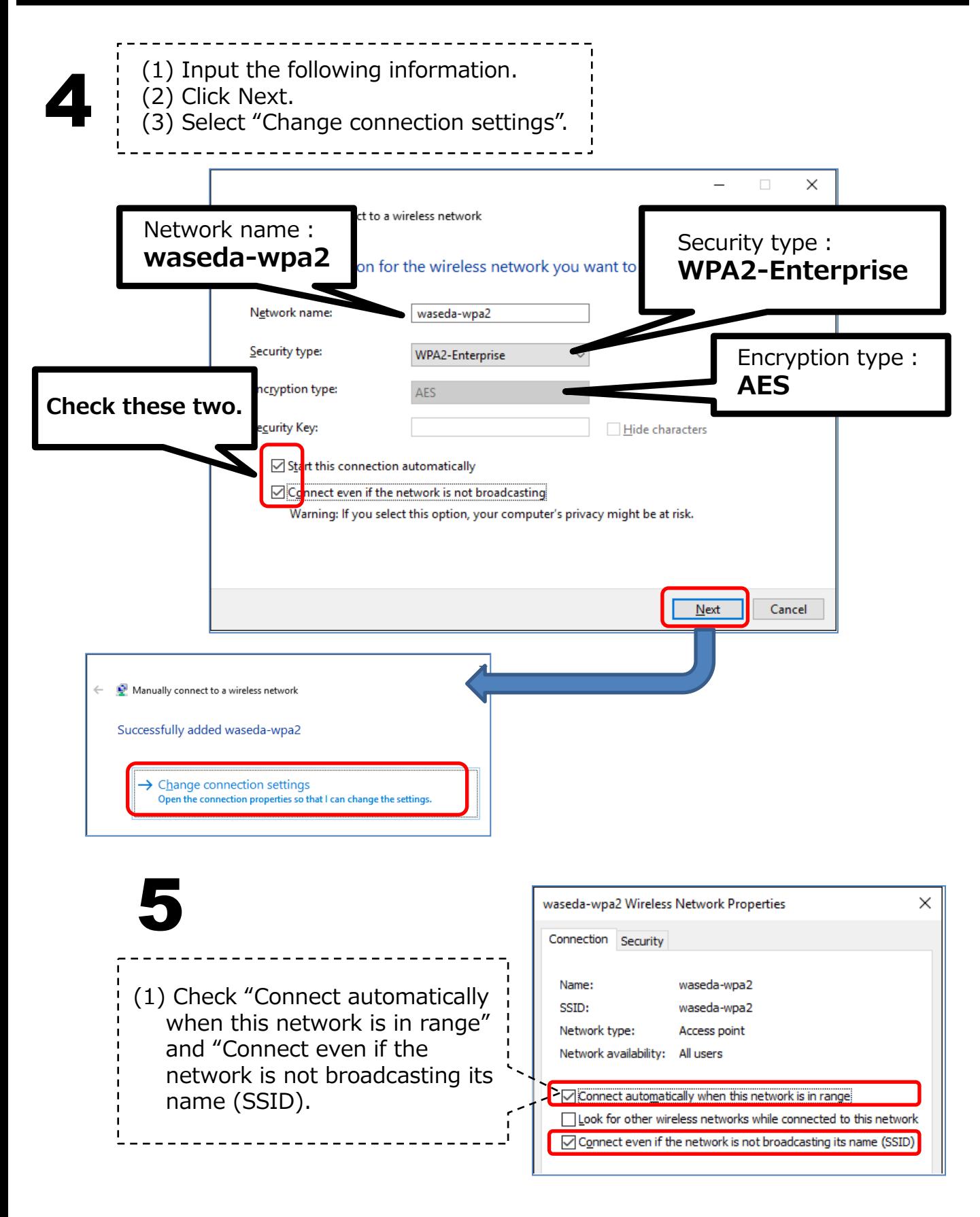

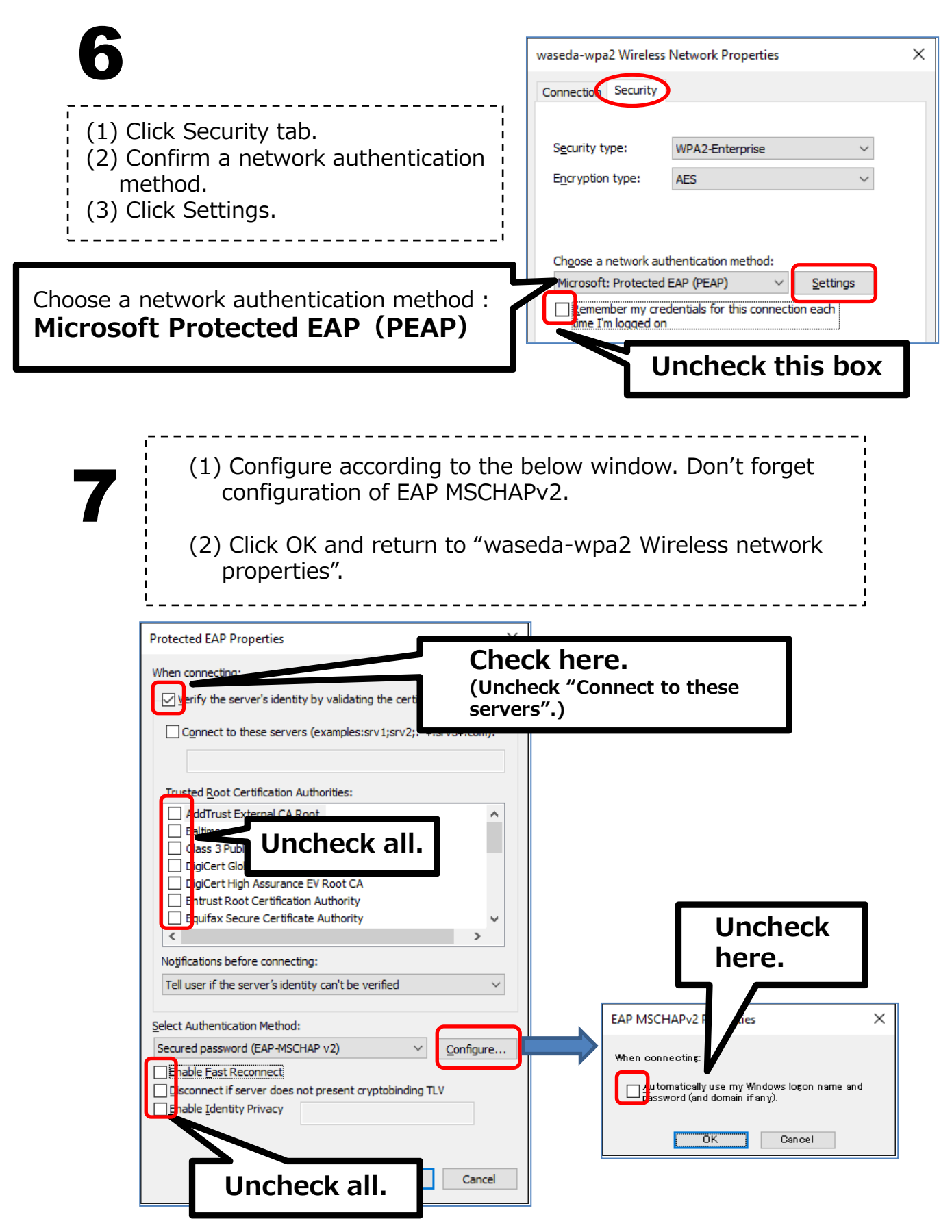

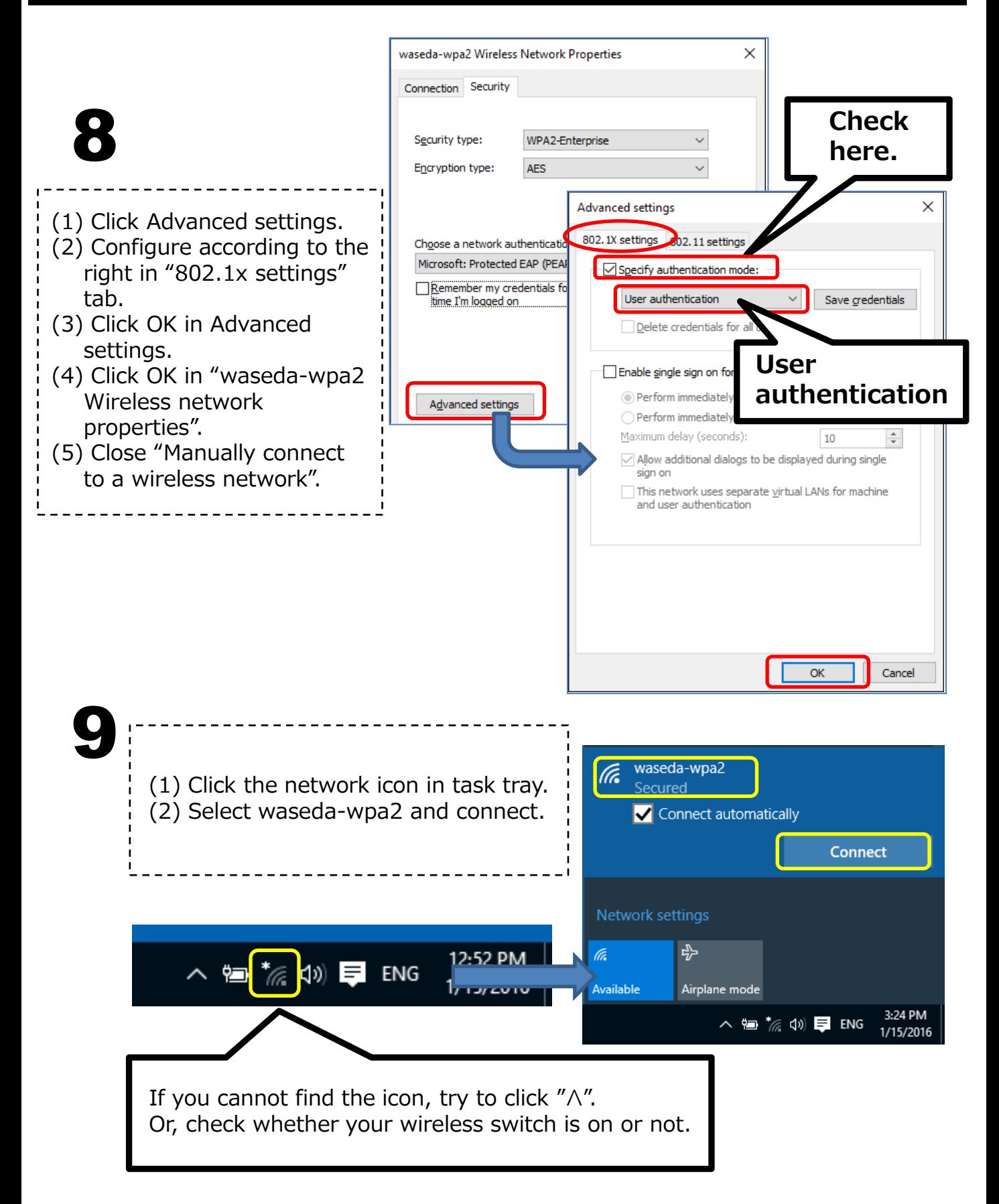

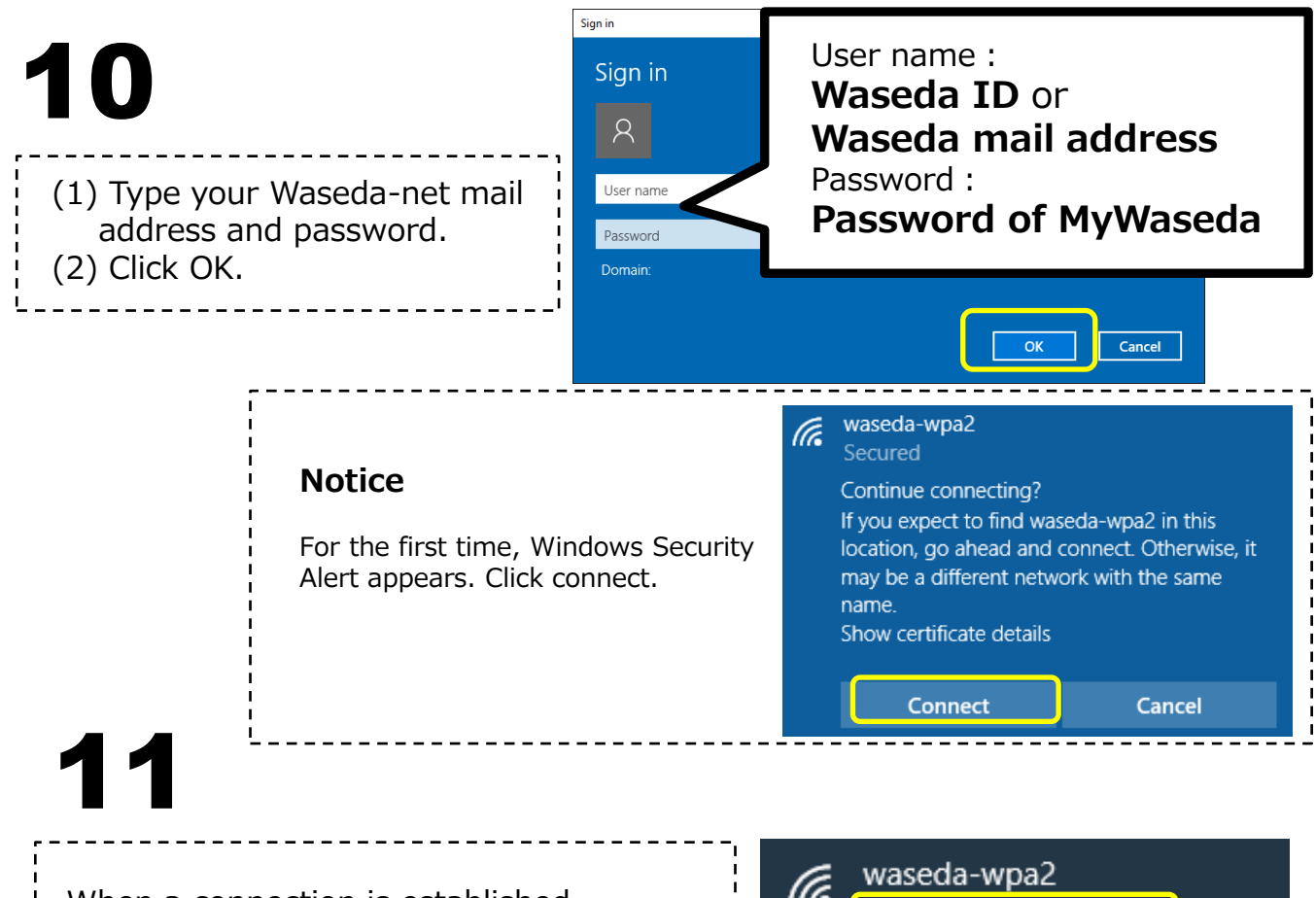

When a connection is established, "Connected secured" can be found / seen next to "waseda-wpa2", and the gray icon with a "\*" mark turns into white.

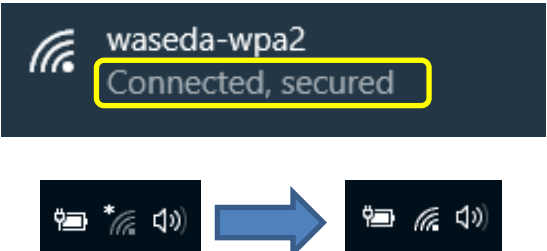

#### Ⅱ. Daily Use

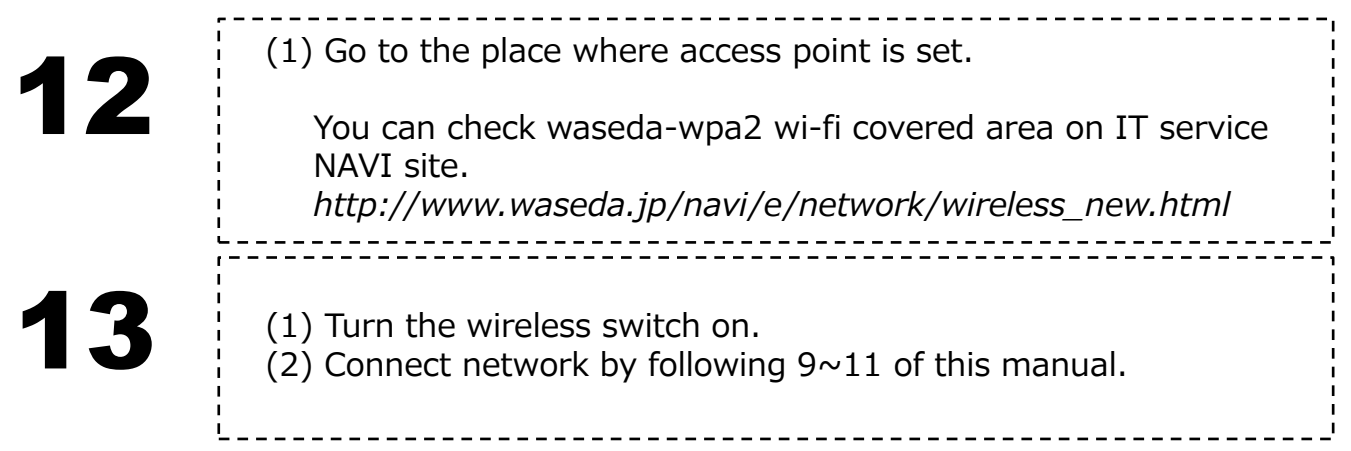

## Ⅲ. Delete Network Setting

How to delete the wireless LAN network settings from your PC.

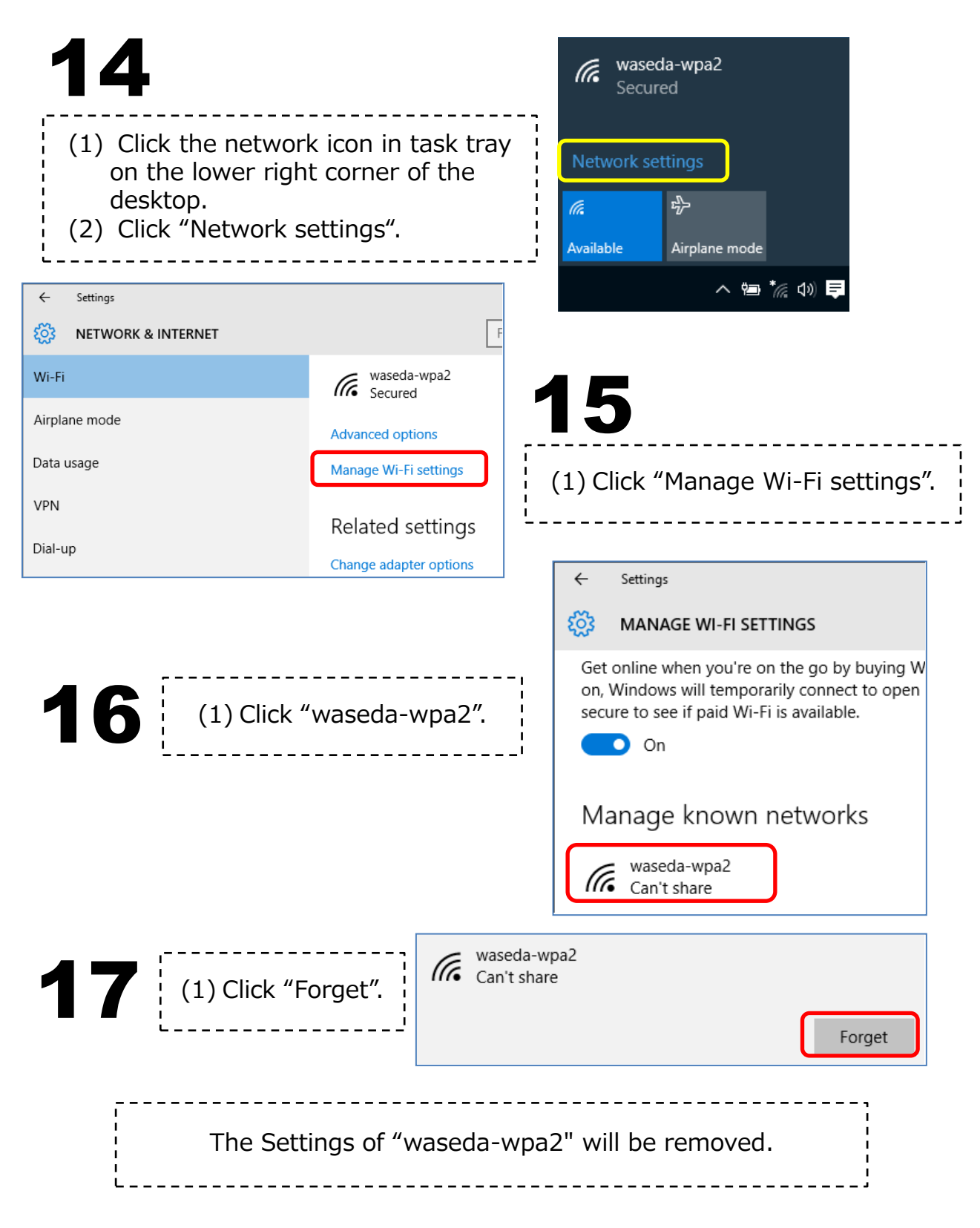

#### How to use Wireless LAN (Windows 10)